## ಸಾಮಾಜಿಕ ಭದ್ರತೆ ಮತ್ತು ಪಿಂಚಣಿಗಳ ನಿರ್ದೇಶನಾಲಯ Directorate of Social Security and Pensions ನಿರ್ಗತಿಕ ವಿಧವಾ ವೇತನ

**Destitute Widow Pension Sanction** 

## Step 1: Go to sevasindhu.karnataka.gov.in website and click on Departments & Services

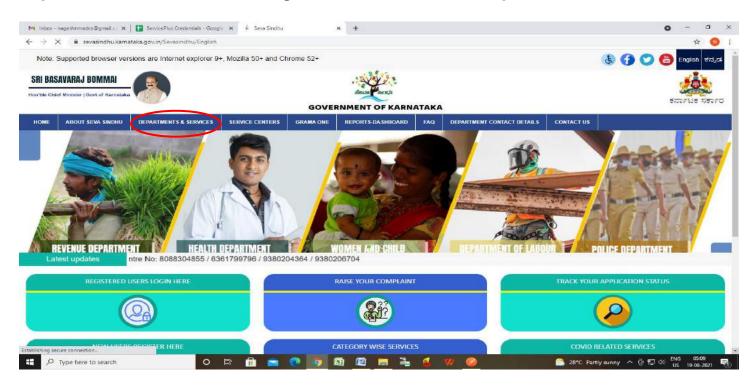

**Step 2**: Click on <u>Directorate of Social Security and Pension</u> and select <u>Destitute Widow Pension</u> Alternatively, you can search for Destitute Widow Pension in the <u>search option</u>.

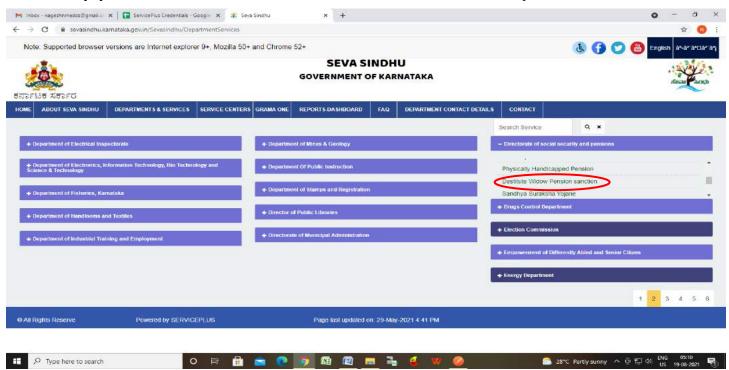

## Step 3 : Click on Apply online

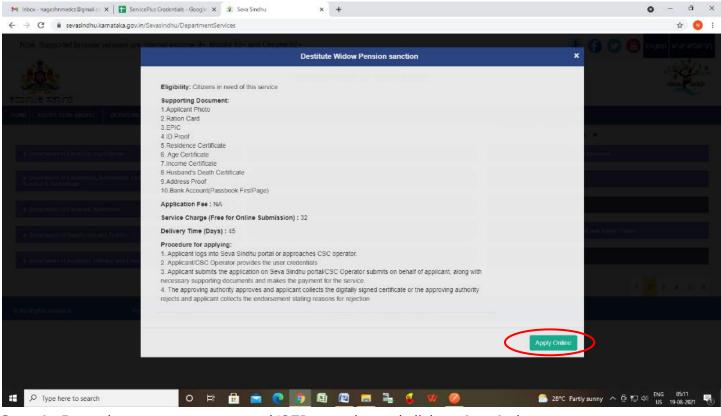

#### Step 4: Enter the username, password/OTP, captcha and click on Log In button

| M Inbox - nageshnmedcs@gma 🗙 🛛 😤 Seva Sindhu                                             | × 🕲 A        | apply For Service | × 🖉 Con          | version Result for 205cf4 🗙 | Conline Video Cutter - Cut Vi | ×   + | 0 |     | ٥ | × |
|------------------------------------------------------------------------------------------|--------------|-------------------|------------------|-----------------------------|-------------------------------|-------|---|-----|---|---|
| $\leftrightarrow$ $\rightarrow$ C $\square$ serviceonline.gov.in/karnataka/directApply.d | o?serviceId= | -1456             |                  |                             |                               |       |   | 아 ☆ | N | : |
| 🗰 Apps M Gmail 🖸 YouTube 🐰 Maps 🦐 ServicePlus-Prel                                       | Prod         |                   |                  |                             |                               |       |   |     |   |   |
|                                                                                          |              |                   |                  |                             |                               |       |   |     |   |   |
|                                                                                          | 8            | 9611106670        |                  |                             |                               |       |   |     |   |   |
|                                                                                          | ,            | 2,                | Ø                | C GET OTP                   |                               |       |   |     |   |   |
|                                                                                          |              | 4                 | 45               |                             |                               |       |   |     |   |   |
|                                                                                          |              | 153836            | 0 0              | 153836                      | ]                             |       |   |     |   |   |
|                                                                                          |              |                   |                  | -                           |                               |       |   |     |   |   |
|                                                                                          |              | 0                 | LOG IN           |                             |                               |       |   |     |   |   |
|                                                                                          |              |                   | Forget Deceworr  | 10                          |                               |       |   |     |   |   |
|                                                                                          |              |                   | Forgot Password  | 1 4                         |                               |       |   |     |   |   |
|                                                                                          |              | Don't have        | e an account? Re | gister HERE                 |                               |       |   |     |   |   |

Activate Windows Go to Settings to activate Windows.

0

Step 5 : Fill the Applicant Details

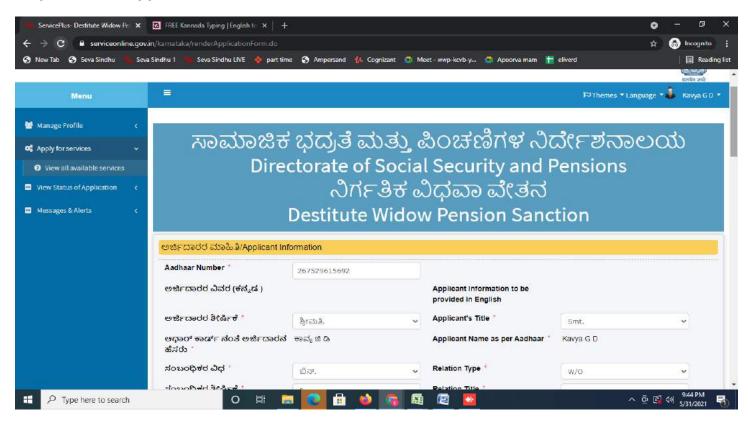

Step 6: Verify the details. If details are correct, select the checkbox ("Yes") & Submit

| 🍗 ServicePlus- Destitute Widow Pe 🗙 | 🔀 FREE Kannada Typing   English te 🗴 🕂 🕂                          |                                                    | • -      | - 5                  | ×       |
|-------------------------------------|-------------------------------------------------------------------|----------------------------------------------------|----------|----------------------|---------|
| ← → C ≜ serviceonline.gov.in        | n/kamataka/renderApplicationForm.do                               |                                                    | * 6      | Incognito            |         |
| 🔇 New Tab 🔇 Seva Sindhu 🐂 Seva S    | Sindhu 1 🐴 Seva Sindhu LIVE 🚸 part time 🥱 Ampersand 👭 Cognizant 📪 | Neet - wwp-kcvb-y 🧧 Apoorva mam  🏲 eliverd         |          | 🛛 🔚 Readir           | ng list |
|                                     | ಅರ್ಜಿದಾರರ ಬ್ಯಾಂಕ್ ವಿವರಗಳು/Applicant Bank Details                  |                                                    |          |                      |         |
|                                     | ಬ್ಯಾಂಕ್ ಹೆಸರು/Bank Name                                           | CANARA BANK                                        |          | ~                    |         |
|                                     | ಜಿಲ್ಲೆ/District                                                   | Tumakuru                                           |          | ~                    |         |
|                                     | ತಾಲ್ಸೂಕು/Taluk                                                    | Koratagere                                         |          | ~                    |         |
|                                     | ಬ್ಯಾಂಕ್ ಶಾಖೆ/Bank Branch                                          | KORATAGERE                                         |          | ~                    |         |
|                                     | ವಿಳಾಸ ಸಾಲು 1/Address Line 1                                       | CANARA BANK 505/463, M G COMPLEX, I FLOOR MAIN ROA | D, TUMKI | UR DI                |         |
|                                     | ವಿಳಾಸ ಸಾಲು 2/Address Line 2                                       |                                                    |          |                      |         |
|                                     | ಭಾರತೀಯ ಹಣಕಾಸು ವ್ಯವಸ್ಥೆಯ ಕೋಡ್/IFSC Code                            | CNRB0004733                                        |          |                      |         |
|                                     | Please enter t                                                    | rd verification                                    | 5e 8     | Reset                |         |
| 🔲 🔎 Type here to search             | o 🛱 💼 💽 🖶 🔌 😘 🕿                                                   | i 🔟 💁 🔹 👌                                          | ē 🖪 🕬    | 9:47 PM<br>5/31/2021 | 5       |

**Step 7**: A fully filled form will be generated for user verification, if have an corrections click on **Edit** option, otherwise processed to **Attach annexure**.

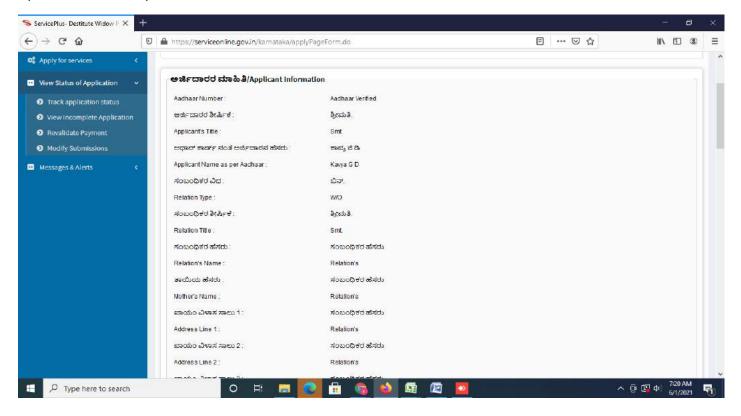

## Step 8 : Click on Attach annexures

| ServicePlus- Destitute Widow P 3 | × +                                                 |                                                        |                    | - 0                                       |  |  |  |
|----------------------------------|-----------------------------------------------------|--------------------------------------------------------|--------------------|-------------------------------------------|--|--|--|
| (-) → ୯ ଘ                        | 0 🔒 https://serviceonline.gov.in/karnataka/applyPag | eForm.do                                               | ፪ … ⊠ ☆            | II\ 🗊 🌒                                   |  |  |  |
|                                  | ಅರ್ಜಿದಾರರ ಬ್ಯಾಂಕ್ ವಿವರಗಳು/Applicant                 | t Bank Details                                         |                    |                                           |  |  |  |
|                                  | ಬ್ಯಾಂಕ್ ಹೆಸರು/Bank Name :                           | CANARA BANK                                            |                    |                                           |  |  |  |
|                                  | සීඒ_/District :                                     | Tumakuru                                               |                    |                                           |  |  |  |
|                                  | ತಾಲ್ಲೂರು/Taluk:                                     | Tumakuru                                               |                    |                                           |  |  |  |
|                                  | ಬ್ಯಾಂಕ್ ಕಾಖೆ/Bank Branch :                          | TUMKUR MAIN                                            |                    |                                           |  |  |  |
|                                  | ವಿಳಾಸ ಸಾಯ 1/Address Line 1 :                        | HAZRATH MADAR SHAH MAKAN ASHOKA ROAD, TUNKUR - 572 101 |                    |                                           |  |  |  |
|                                  | ಭಾರತೀಯ ಹಣಕಾಸು ವ್ಯವಸ್ಥೆಯ ಕೋಡ್/IFSC Code              | CNRB0000522                                            |                    |                                           |  |  |  |
|                                  | Additional Details                                  | Directorate of Social Security and Pensions (STATE)    |                    |                                           |  |  |  |
|                                  | Draft Reference No :                                | RD151\$210000370                                       |                    |                                           |  |  |  |
|                                  | 01/6/2021 07:20:08 IST                              |                                                        |                    | http://serviceonline.gov.in/karnataka     |  |  |  |
|                                  |                                                     | 😫 Attach Annexure 🗈 Edit 🛛 Cancel 🕻                    | C Click here to it | nitiate new application                   |  |  |  |
|                                  |                                                     | Digital India   data.gov 💼   🛄                         | * olivi            |                                           |  |  |  |
| F P Type here to search          | n o 🗐 🚍 💽                                           |                                                        |                    | ∧ ⊡ 📴 Φ) <sup>7:20</sup> AM<br>6/1/2021 ₹ |  |  |  |

| Identity Proof *      | ID proof          | Choose File RD23S0210000350.pd | df    |  |
|-----------------------|-------------------|--------------------------------|-------|--|
|                       | Ocument Format    | Scan                           |       |  |
|                       |                   | 5 Fetch from DigiLocker        |       |  |
| Residence Certificate | Residential Proof | Choose File 456c6073-584 RTC   | 3.pdf |  |
|                       | O Document Format | Scan                           |       |  |
|                       |                   | Fetch from DigiLocker          |       |  |
| Age Certificate       | Select            | Choose File No file chosen     |       |  |
|                       |                   | Scan                           |       |  |
|                       |                   | S Fetch from Digl.ocker        |       |  |
| Income Certificate    |                   | Changes Tile Ate file change   |       |  |
|                       | Select            | Scan                           |       |  |
|                       |                   |                                |       |  |
|                       |                   | 📇 Fetch from DigiLocker        |       |  |

## Step 9: Attach the annexures and click on <u>save</u> annexures

**Step 10 :** Saved annexures will be displayed and click on <u>eSign</u> and Submit to proceed.

|                     | v.in/karnataka/editSaveAnnexure.do<br>hu 🥱 Seva Sindhu 1 🦐 Seva Sindhu LIVE 💠 par | rt time 📀 Ampersand 🔥 Cognizant 🔐 Meet - wwp-kcvb-y 🚺 Apoorva mam 🚹 eliverd | ж | 0  | 📰 Rea   | oling lis |
|---------------------|-----------------------------------------------------------------------------------|-----------------------------------------------------------------------------|---|----|---------|-----------|
|                     |                                                                                   |                                                                             |   |    |         |           |
|                     | Annexure List                                                                     |                                                                             |   |    |         |           |
|                     | 1) Address Proof                                                                  | Address Proof                                                               |   |    |         |           |
|                     | 2) Applicant Photo                                                                | Applicant Photo                                                             |   |    |         |           |
|                     | 3) Bank Account(Passbook FirstPage)                                               | Bank Account(Passbook FirstPage)                                            |   |    |         |           |
|                     | 4) Identity Proof                                                                 | ID proof                                                                    |   |    |         |           |
|                     | 5) Residence Certificate                                                          | Residential Proof                                                           |   |    |         |           |
|                     | Additional Details<br>Apply to the Office                                         | Directorate of Social Security and Pensions (STATE)                         |   |    |         |           |
|                     | Draft Reference No :                                                              | RD150S210001260                                                             |   |    |         |           |
|                     |                                                                                   | E eSign and Submit Scancel                                                  |   |    |         | ٦         |
| Sample-jpg-imagejpg |                                                                                   |                                                                             |   | 'n | Show al |           |

**Step 11 :** Click on I agree with above user consent and eSign terms and conditions and Select authentication type to continue and click on **OTP**.

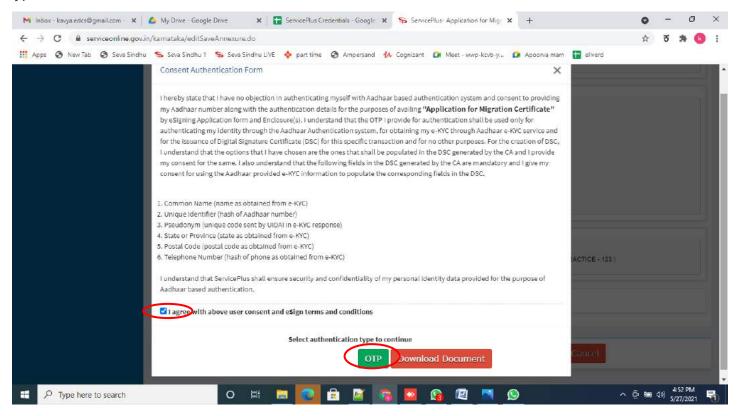

#### Step 12 : Enter Aadhar Number and click on get OTP

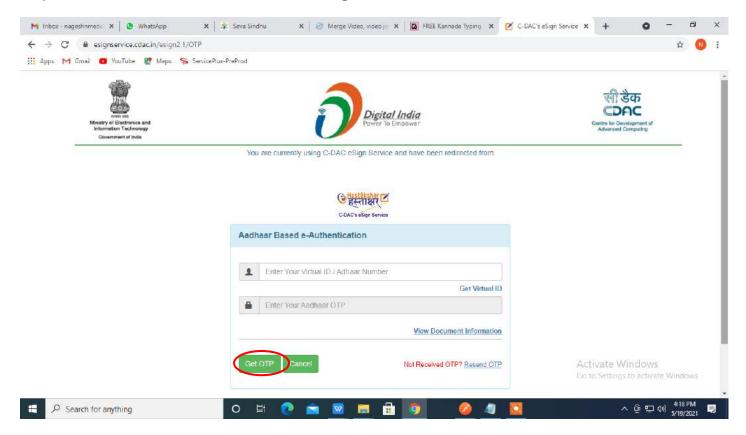

## Step 13 : Enter OTP and click on Submit

| > C 🔒 esignservice.cdac.in/esign2.1/OTP<br>Apps M Gmail 💶 YouTube 🐹 Maps 🦐 ServicePlu |                                                                            |                                                 | 0v 1/2 N      |
|---------------------------------------------------------------------------------------|----------------------------------------------------------------------------|-------------------------------------------------|---------------|
| interest and a service a maps of service a                                            | s-PreProd                                                                  |                                                 | л д 😈         |
| Ministry of Electronics and<br>Information Technology<br>Government of India          | Digital India<br>Power To Empower                                          | Centre for Development of<br>Advanced Computing |               |
|                                                                                       | You are currently using C-DAC eSign Service and have been redirected from  |                                                 |               |
|                                                                                       | ि Hastäkshar वि<br>हस्ताक्षर<br>C-DAC's ésign Service                      |                                                 |               |
|                                                                                       | Aadhaar Based e-Authentication                                             |                                                 |               |
|                                                                                       | 472245377750                                                               |                                                 |               |
|                                                                                       | Get Virtual ID                                                             |                                                 |               |
|                                                                                       | · ·····                                                                    |                                                 |               |
|                                                                                       | I have read and provide my <u>consent</u> <u>View Document Information</u> |                                                 |               |
|                                                                                       | Submit Cancel Not Received OTP? Resend OTP                                 | Activate Windows<br>Go to Settings to activa    |               |
|                                                                                       |                                                                            |                                                 | CC 1111301131 |

**Step 13 :** After Submit, acknowledgement will be generated. Acknowledgment consists of applicant details, application details and Application Submission Details for applicant's reference.

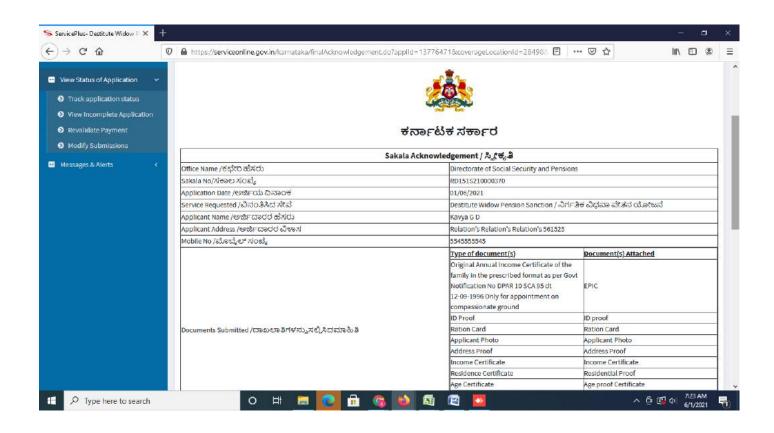

# **Step 14 :** To download the certificate, go to the **sevasindhu.karnataka.gov.in** and click on **Registered Users Login Here**

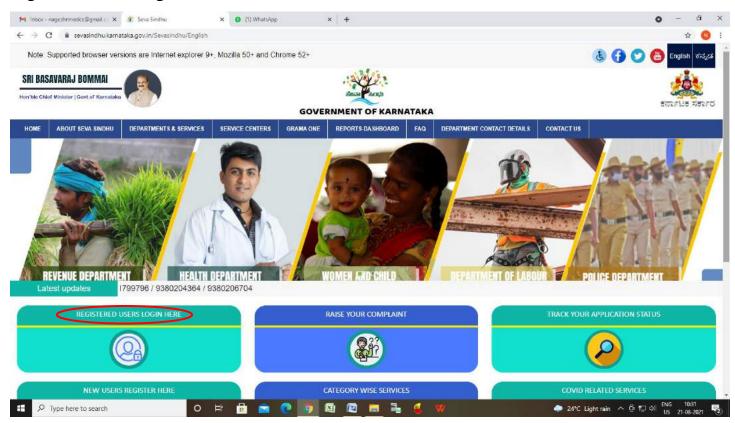

**Step 15** : Once the login page is open, enter your username, password/OTP, captcha and click on **Submit.** 

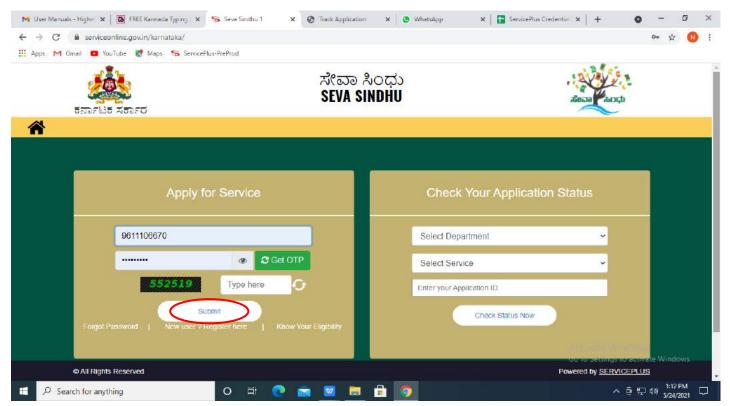

**Step 16 :** Click on **View Status of Application --> Track application status**. Enter Application Reference Number (you can refer to Acknowledgment/SMS to get Application Reference Number) and click on **Get Data**.

| M Inbox - nageshnmedcs@gma 🗙 🗌 🖪               | FREE Kannada Typing   Englic 🗙   | 🗶 Seva Sindhu                                                                                                    | ×               | WhatsApp    | x s                        | ServicePlus-Prod | × +         | •             | - 0                   | ×      |
|------------------------------------------------|----------------------------------|----------------------------------------------------------------------------------------------------|-----------------|-------------|----------------------------|------------------|-------------|---------------|-----------------------|--------|
| ← → C ■ serviceonline.gov.ir                   | n/kamataka/citizenServiceList.do |                                                                                                    |                 |             |                            |                  |             |               | \$ 10                 | 1      |
| 🏢 Apps M Gmail 🖸 YouTube 🙎                     | Maps 🦐 ServicePlus-PreProd       |                                                                                                    |                 |             |                            |                  |             |               |                       |        |
| Service<br>Metadata-based Integrated e         |                                  |                                                                                                    |                 |             |                            |                  |             |               |                       | Î      |
| Menu                                           |                                  |                                                                                                    |                 |             |                            |                  | Po Themes * | Language 🔻 📲  | Asha D J              |        |
| 📽 Manage Profile 🧃                             | View Status Of Application       | / Track Application                                                                                                    | on Status       |             |                            |                  |             |               |                       | 1      |
| 🕰 Apply for services 🛛 K                       | From Date :                      | 24/03/2021                                                                                                    | m               | To Date :   | 24/05/2021                 | 1                |             |               |                       |        |
| <ul> <li>View Status of Application</li> </ul> |                                  | 24/03/2021                                                                                                    |                 |             | 24/05/2021                 | 0.23             |             |               |                       |        |
| Track application status                       | App Ref No.                      | ES002S2100000                                                                                                    | 27              |             |                            |                  |             |               |                       |        |
| View Incomplete Application                    |                                  |                                                                                                    |                 |             |                            |                  |             |               |                       | -      |
| Revalidate Payment                             |                                  |                                                                                                    |                 |             |                            |                  |             | 86            | et Data               | >      |
| Modify Submissions                             |                                  |                                                                                                    |                 |             |                            |                  |             |               |                       |        |
| Messages & Alerts <                            |                                  | Y OF PANCHAYATI RA                                                                                                    | Digital In      | aia   data. | gov()                      | govin 🚊 🗉        | Activate M  | to activate \ | Vindows               |        |
|                                                | MINISTR                          | CONTRACTOR AND A CONTRACTOR OF PARTICIPATION OF PARTICIPATION OF THE PARTICIPATION OF THE PAR | - The sea to be |             | Natio (COR) Planta na Nafa | gov.iii   👾 -    | #P          | MINDIA        |                       |        |
| . ← Search for anything                        | 0                                | # 🙋 🖻                                                                                                    |                 | 🖻 🧑         |                            |                  | 4           | ▶ 횬 및 4₩      | 12:58 PM<br>5/24/2021 | $\Box$ |

**Step 17** : Check Current Status of the application. If it is delivered, Click on **Delivered**.

|                                           | n/kamataka/appi |                                 |                    |           |                  |            |                               |                        |            |                 |          |
|-------------------------------------------|-----------------|---------------------------------|--------------------|-----------|------------------|------------|-------------------------------|------------------------|------------|-----------------|----------|
| Apps M Gmail 💶 YouTube 🛃 I                | Maps 🦐 Servic   | cePlus-PreProd                  |                    |           |                  |            |                               |                        |            |                 |          |
| Menu                                      | =               |                                 |                    |           |                  |            |                               | <b>I</b> © Themes      | s = Langua | nge <b>- </b> . | Asha D J |
| Manage Profile c                          | View Status     | s Of Application                | 1 / Track Applicat | on Status |                  |            |                               |                        |            |                 |          |
| Apply for services <                      | ,               | From Date :                     |                    | -         | To Date :        |            | 44                            |                        |            |                 |          |
| View Status of Application                |                 |                                 | 24/03/2021         |           |                  | 24/05/2021 | . 🛍                           |                        |            |                 |          |
| Track application status                  | A               | App Ref No.                     | E\$002\$2100000    | 127       |                  |            |                               |                        |            |                 |          |
| View Incomplete Application               |                 |                                 |                    |           |                  |            |                               |                        |            |                 |          |
|                                           |                 |                                 |                    |           |                  |            |                               |                        |            |                 |          |
| Revalidate Payment                        |                 |                                 |                    |           |                  |            |                               |                        |            | 🖺 Get I         | Data     |
| Revalidate Payment     Modify Submissions |                 |                                 |                    |           |                  |            |                               |                        |            | 🖺 Get I         | Data     |
| Modify Submissions                        | Show 10 ¢       | entries                         |                    |           |                  |            |                               | Search                 | 11         | 🖺 Get (         | Data     |
|                                           |                 | entries<br>Service Name         |                    | 10        | Application Refe | rence No 🔸 | Submission Date               | Search<br>Due Date     | 2. L       | Current Stat    |          |
| Modify Submissions                        | SNo 🛧           | Service Name                    | Death Certificate  | ť÷        | Application Refe |            | Submission Date ++ 20/05/2021 | 1.1.2.01               |            |                 |          |
| Modify Submissions                        | SNo 🛧           | Service Name<br>Application for | Death Certificate  | 10        | 10.6             |            |                               | Due Date<br>21/05/2021 |            | Current Stat    |          |

## Step 18 : Under Issue Document(s), click on Output certificate

| 🐂 Inbox - nageshnmedcs@gm/ 🗙   🔯 FREE H   | lannada Typii             | ng   Englis 🗙 📔 🍂 Seva Sindhu | ×            | 😒 WhatsApp                  | × 😽 S     | envicePlus-Prod | × +                                                              | 0           | - 5                   | ×      |
|-------------------------------------------|---------------------------|-------------------------------|--------------|-----------------------------|-----------|-----------------|------------------------------------------------------------------|-------------|-----------------------|--------|
| ← → C ■ serviceonline.gov.in/karn         | ataka/appli               | cationTrackStatus.do#         |              |                             |           |                 |                                                                  |             | ¥ (                   | ) :    |
| 🏢 Apps M Gmail 😐 YouTube 🛃 Maps           | Service                   | ePlus-PreProd                 |              |                             |           |                 |                                                                  |             |                       |        |
|                                           | <b>lun</b><br>tatus of Ap | oplication                    |              |                             |           |                 | ×                                                                |             |                       |        |
| Menu                                      |                           |                               |              |                             |           |                 | ·                                                                | arigilige 🖘 | Asha D.               | 1.7    |
|                                           | Applicat                  | ion Reference Number :        |              | ES002S210000027             |           |                 |                                                                  |             |                       |        |
| 🔛 Manage Profile 🦷 c                      | Name of                   | the Service :                 |              | Application for Death Certi | ficate    |                 |                                                                  |             |                       |        |
| 00 Apply for services <                   | Applied                   | By :                          |              | Asha D J                    |           |                 |                                                                  |             |                       |        |
| 🔲 View Status of Application 💿 🤟          | Applicat                  | ion due Date :                |              | 21/05/2021                  |           |                 |                                                                  |             |                       |        |
| O Trackapplication status                 |                           |                               |              |                             |           |                 | A                                                                |             |                       |        |
| O New Incomplete Application              | S.No.                     | Task Name                     | Form Details | Issued Document(s)          | Status    | Remarks         |                                                                  |             |                       |        |
| Feyalicate Payment     Modify Submissions | 1                         | Application Submission        | View         | Acknowledgement             | Completed | NA              |                                                                  | B           | Set Data              |        |
| D Messages S/Alerts c                     | 2                         | Push application data to DB   | NA           | NI                          | Forwarded | View            |                                                                  |             |                       |        |
|                                           | 3                         | Caliback Webservice           | NA.          | Output Certificate          | Delivered | View            | - Search:                                                        |             |                       |        |
| Sho                                       | wingital                  | aflemmes                      |              |                             |           | Clos            | e Date<br>A <u>Stiva</u> te W<br>Go to Settings<br>First Previou | to activate |                       |        |
| E D Search for anything                   | n menner                  | 0 🛱 💽 🛛                       | 🛋 🔟 🗖        | 🔒 🧕                         |           |                 | · ·                                                              | . 🔂 🖽 🕬     | 12:58 PM<br>5/24/2021 | $\Box$ |

**Step 19**: <u>Destitute Widow Pension Sanction</u> Certificate will be downloaded. You can print the certificate if required.

| WPS Office 🙋 RD 1585210002046.pdf 💿 🐻 RD 1515210000740.pdf                  | <b>▽</b> × <b>+</b>                                                                                                    | 🖸 🨡 🖓 🖓 🖓 🖓 🖓 🖓 🖓 🌀 🖓 🏹 🖓 🏹                                   |
|-----------------------------------------------------------------------------|----------------------------------------------------------------------------------------------------|---------------------------------------------------------------|
| 🚍 Menu 🗸 🔁 🕾 🧭 🤨 🗢 🗢 🚺 Insert Comment Edit Page                             | Protect Tools                                                                                                    | 2 2 0 平 : ^                                                   |
| ⑦ Hand Tool 図 に DF Content ** PDF to Office ** PDF to Picture Annotate 田 戸口 |                                                                                                    | È EI Q L⊥ [±<br>ground " Sαzen Grab Search Highlight " Note " |
| D.                                                                          | <u>&amp;</u>                                                                                                    | . — к                                                         |
| 3                                                                           | RD00390 Stands 18                                                                                                    | B                                                             |
| P                                                                           | weldestif gifsjill dalag, jäosifillet Adhresidendel, elosade sedel 🚧                                                                                                    |                                                               |
| 0                                                                           | ಆರ್.ಡಿ. ಸಂಖ್ಯೆ / 8.0 %: ಪರಿಷರಣಗ2080<br>ರಂಜುಕರ್ಷತೆ ಆದರೆಗೆ ಪ್ರಶ್ನೆ ಮಾಲಂಕರ ದಿಜ್. 1968ರರರು                                                                                                    |                                                               |
| a                                                                           | Searches Order<br>Am micha, Brithin Chold Michael & Comort Hollowich with Moul, DWP900112609 Comort Hollowick 1                                                                                                    | B                                                             |
| (m)                                                                         | ಲ್ಲಾಯ ಅಂತೇಗೆ ತಿಳಿಸಿದರುವ ಪ್ರಕ್ರಿಸಿ ವಿಗೇ ಶಿಕ ವಿಧ್ವರು ವೇಶನ ತಿರುವಣಿ ಯಾಗು ಮಾಗಿಕ ತಿರುವಣೆ ಮಂದುವರು<br>ಮಾಡಲಾಗಿದೆ.<br>'ನಂತರ ಗಾಮಕ Druke Tokao Peace Science is particular to provide horse a pression Report Nander<br>'ನಿಂತರತ್ತು ಗಾಮಕ Druke Tokao Peace Science is particular to provide horse a pression Report Nander<br>'ನಿಂತರತ್ತಿ ಮಾಡಲಿ ವಿಧ್ವರ (1993) ಕಾರ್ಣಿಸಿಕ ವೇಶನ ವಿಧ್ವರ ಮಾಡಲಾಗಿದ್ದಾರೆ.                                                                                                    | ۵                                                             |
|                                                                             | personang Anno Maryon di Personal 3 Banata ang Penganang Pengan<br>Penganang Penganang Penganang Penganang Penganang Penganang Penganang Penganang Penganang Penganang Penganang Penganang Penganang Penganang Penganang Penganang Penganang Penganang Penganang Penganang Penganang Penganang Penganang Penganang Pengan<br>Penganang Penganang                                                                                                    | Ŕ                                                             |
|                                                                             | Advent of a section of the section of the section o | ЭE                                                            |
|                                                                             | Actual stort sciss process or enventors in the science frame in the science of the science of th | 8                                                             |
|                                                                             | I process documentaria, energy, and a send organization, process, process phone material of endotics and an endoted and an endoted and and and and and and and and and an                                                                                                    |                                                               |
|                                                                             | ಟೆ ಪ್ರಶೆ: ಈ ಬಿ ಯಾತಗಾರಿಗಳನ್ ಚಿತ್ರಿಪ್ಪುವಿಸುತ್ತಿನ ಸಹಿಯನ್ನು ಸೋರಿಸ್ಟು ಪ್ರದಿಸುವ ಸಹಿಯ ಬಸ್ಗಾಗ 4<br>ಆರೋಧಿ ರಂ<br>Die sau statistica () ( pandarovad el el estat                                                                                                    |                                                               |
|                                                                             | The data data and spectrum and a spectrum of a spectrum of the spectrum of the |                                                               |
|                                                                             |                                                                                                    |                                                               |
| 📫 🔎 Type here to search O 🖻 🔒                                               | 💼 💽 👰 🕼 🕼 👼 🛼 🍕 🙀                                                                                                    | C 27°C AQI87 ^ 얀 및 40 US 23-08-2021 🕏                         |